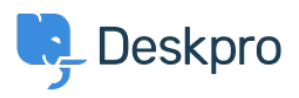

[قاعدة المعلومات](https://support.deskpro.com/ar/kb) > [buttons navigation the of size the Changing](https://support.deskpro.com/ar/kb/articles/changing-the-size-of-the-navigation-buttons)> [Legacy Deskpro](https://support.deskpro.com/ar/kb/deskpro-legacy)

# Changing the size of the navigation buttons

Deskpro Legacy - (1) - [تعليق \(1\)](#page--1-0) - Lauren Cumming - 2023-08-31

# **Question**

How do I change the size of the navigation buttons on the main homepage to the size of the ?ones on the new ticket form

#### **Answer**

.This is a simple change

Go to Admin > User Portal > Portal > Templates > home.html and replace

## **hav\_buttons\_big\_with nav\_buttons**

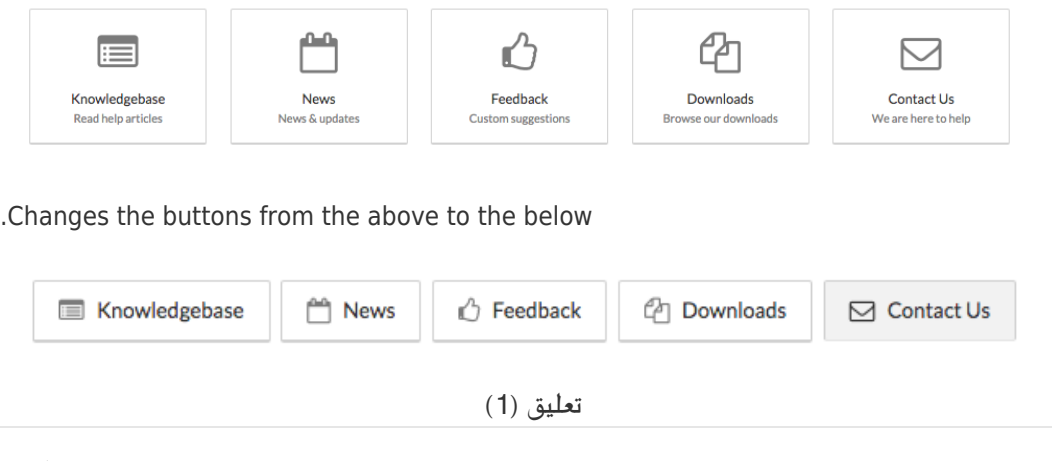

تعليق (1)

## **James Horn**

منذ 4 سنوات

I was hoping this would explain how to actually change the values of the button, like width ?and height. Is there a way to do this